# Shortcuts for Xero

A guide to the shortcuts used in Xero for cash coding, search and dates.

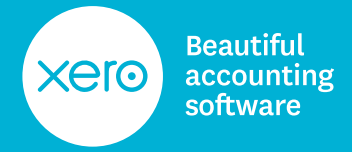

# Shortcuts in cash coding

If you complete a field and it's one of multiple items checked, moving away from that field will populate the other rows selected with the same information. Use these navigation tips and shortcut keys to make cash coding even faster:

#### **General cursor navigation using the keyboard or mouse**

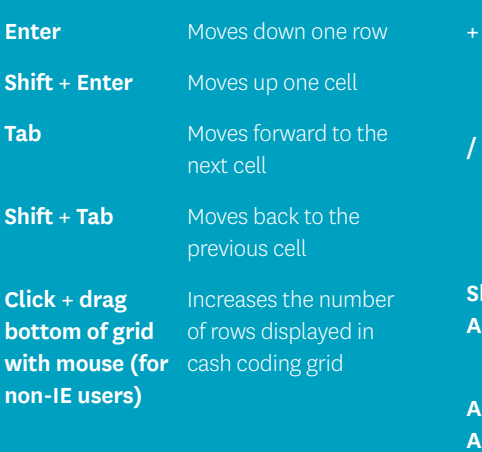

#### **Quick actions using the keyboard (from all editable fields except Description)**

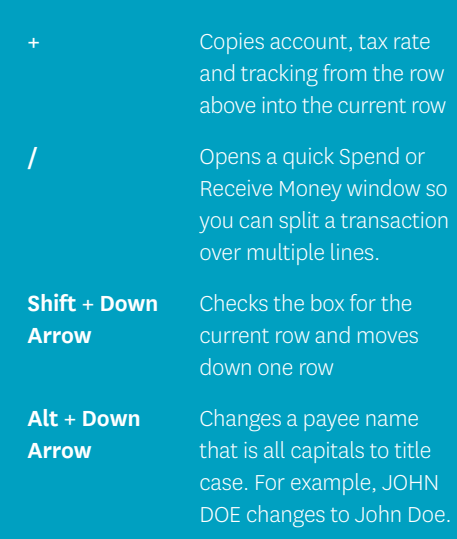

# Shortcuts in Xero search

- Open search **/**
- Purchase orders **P**
- Dashboard **D**
- All contacts **C**
- All invoices **I**
- All bills **B**
- All bank accounts **A**
- All quotes **Q**

## Today's date and future date entry shortcuts

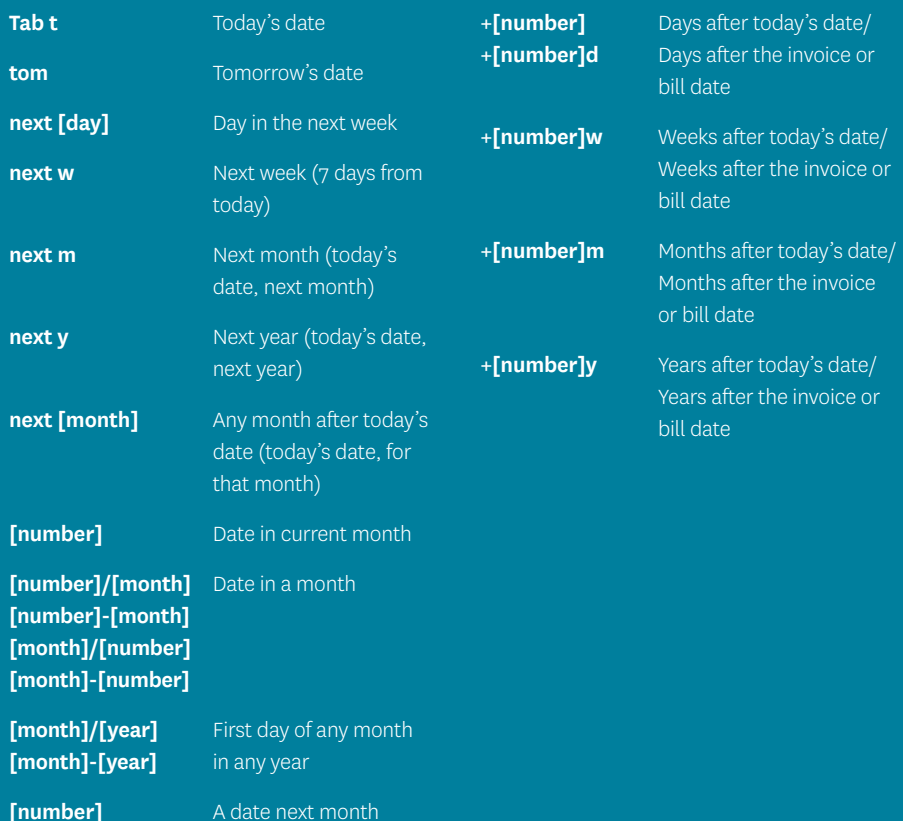

## Past date entry shortcuts

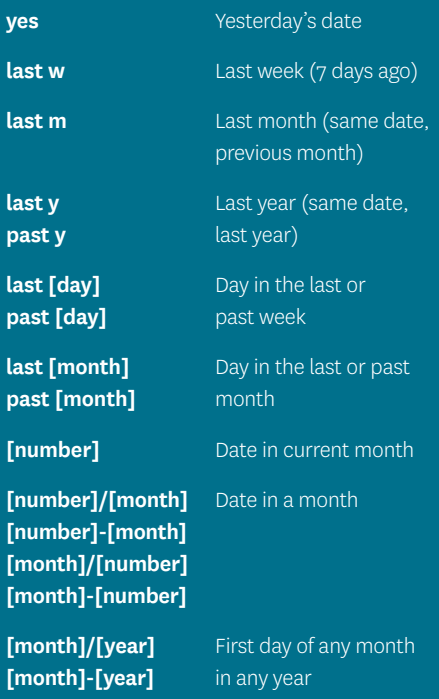

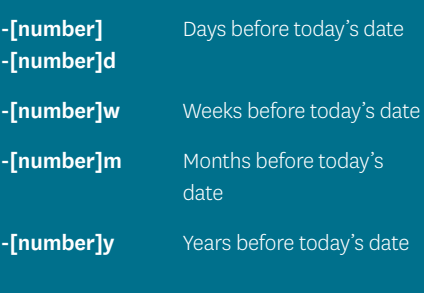